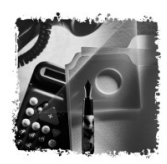

## **SOCIETE CLARISWORKS**

**Remplacez ce logo** par le vôtre recopié depuis un autre document. Procédez 4/18<mark>/2Par copier-coller (ou )</mark><br>choisissez Importer).

«Prénom» «No «Société» «Adresse 1» «Adresse 2» «Code postal» «Ville» «Pays»

«Formule»,

Remplacez ce texte par le vôtre. Remplacez ce texte par le vôtre. Remplacez ce texte par le vôtre. Remplacez ce texte par le vôtre. Remplacez ce texte par le vôtre. Remplacez ce texte par le vôtre. Remplacez ce texte par le vôtre. Remplacez ce texte par le vôtre. Remplacez ce texte par le vôtre. Remplacez ce texte par le vôtre. Remplacez ce texte par le vôtre.

Remplacez ce texte par le vôtre. Remplacez ce texte par le vôtre. Remplacez ce texte par le vôtre. Remplacez ce texte par le vôtre. Remplacez ce texte par le vôtre. Remplacez ce texte par le vôtre. Remplacez ce texte par le vôtre. Remplacez ce texte par le vôtre. Remplacez ce texte par le vôtre. Remplacez ce texte par le vôtre. Remplacez ce texte par le vôtre.

Meilleures salutations,

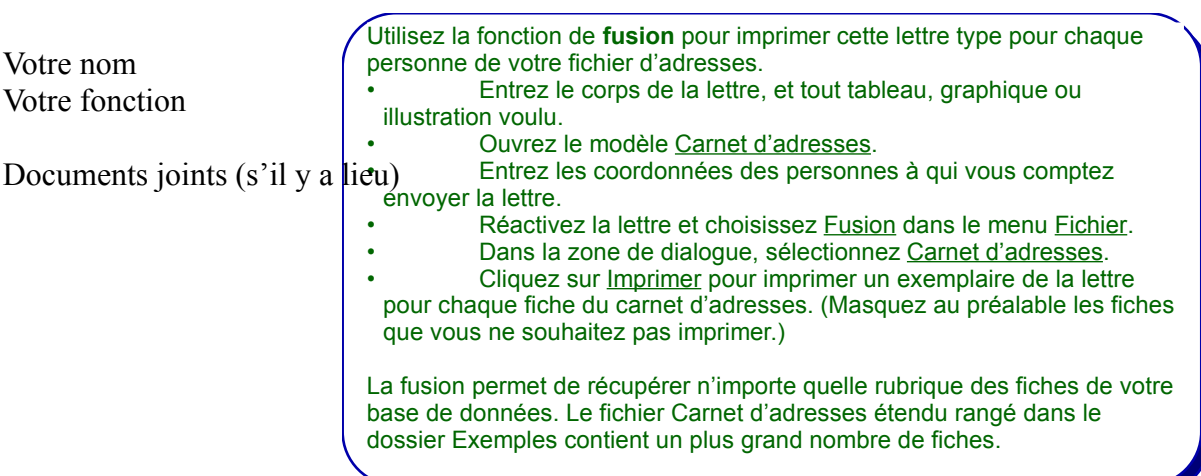

Entrez dans l'**en-tête** et le **pied de page** les informations que vous souhaitez voir apparaître sur toutes les pages. Vous pouvez entrer des données fixes, telles que votre adresse ou des variables, telles que la date du jour ou le numéro de page.